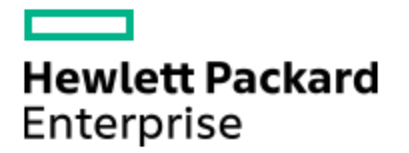

# HPE Knowledge Article

# HPE ProCurve Switches - QoS Configuration and Monitoring in ProCurve Switches (K.15.xxx)

Article Number mmr\_sf-EN\_US000005132

## Environment

• ProCurve Switches running K.15.xxx

## **Issue**

To configure and monitor QoS in ProCurve switches running K.15.xxx

## Cause

## Resolution

#### **QoS Implementation:**

QoS implementation involves the following steps: selecting the traffic, marking the traffic, and applying the QoS policy.

Selected traffic can be marked with DSCP (Layer 3) or 802.1p priority, also known as CoS values (Layer 2). Before a DSCP value can be used to mark the selected traffic, it has to be mapped to a CoS value. DSCP values corresponding to pre-defined PHBs (i.e. EF, VA, AF, and CS) are pre-mapped, while other DSCP values can be mapped to CoS values in a customized manner. To see if a specific DSCP value has been mapped or not, issue the command: "**show qos dscp-map**". The output will look like this:

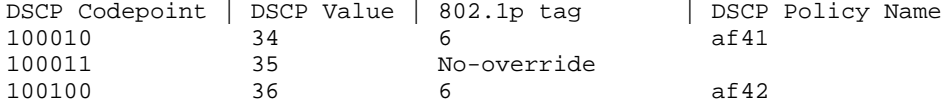

The display above show that DSCP 34 and 36 have been mapped to a CoS value of 6, while the "**No-override**" in the third column for DSCP 35 confirms that there is no mapping from DSCP 35 to any CoS value in the switch. To map DSCP 35 to CoS value of 5, use the command:

HP-5406zl(config)# **qos dscp-map 35 priority 5**

Then run "**show qos dscp-map**" again and the output will look like this:

DSCP Codepoint | DSCP Value | 802.1p tag | DSCP Policy Name

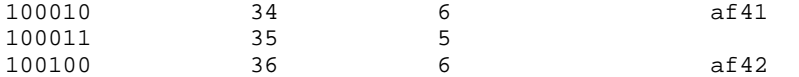

This confirms that DSCP 35 has been mapped to 802.1p priority 5. Now we can use DSCP 35 to mark selected traffic in this switch. If we try to mark selected traffic with DSCP 35 before mapping it to a CoS value, an error message "**DSCP Policy 35 not configured**" will appear.

Important: the DSCP-to-CoS mapping as shown above has to be enabled by issuing the command:

HP-5406zl(config)# **qos type-of-service diff-services**

To verify if DiffServ is enabled, use the command "**show qos type-of-service**".

There are 2 ways to implement QoS: globally-configured QoS and classifier-based QoS. Classifier-based QoS provides more flexibility in terms of traffic selection and policy application.

### **Global QoS configuration:**

- Traffic can be selected based on in the order of precedence: TCP/UDP applications, IP address, DSCP values, L3 protocol, VLAN ID, and ingress interface. - QoS policy is applied globally across the switch.

Examples:

HP-5406zl(config)# **qos tcp-port 2299 priority 6** HP-5406zl(config)# **qos udp-port range 1001 1005 dscp 35**

The first command selects all TCP packets with TCP port of 2299 and marks these packets with 802.1p priority (CoS) of 6. The second command selects all UDP packets with UDP ports ranging from 1001  $t_{\Omega}$ 1005, and marks these packets with DSCP codepoint of 35. For verification use the command "**show qos tcp-udp-port-priority**"

The two examples above show how to select (and mark) traffic based on TCP/UDP ports. Below are examples on how to select (and mark) traffic based on other criteria:

Based on the IP address of the packets (either source or destination address): HP-5406zl(config)# **qos device-priority 192.168.4.2/24 priority 5** HP-5406zl(config)# **qos device-priority 192.168.4.2/24 dscp 30** For verification, use the command "**show qos device-priority**"

Based on the existing DSCP value of the packets: HP-5406zl(config)# **qos type-of-service diff-services 35 dscp 25** The command above selects packets with DSCP 35 and re-marks DSCP to 25.

Based on the L3 protocol (IP, IPX, ARP, AppleTalk, SNA, or NetBEUI): HP-5406zl(config)# **qos protocol arp priority 4** For verification, use the command "**show qos protocol**".

Based on VLAN ID: HP-5406zl(config)# **vlan 2 qos priority 5** HP-5406zl(config)# **vlan 3 qos dscp 48** For verification use the command "**show qos vlan-priority**"

Based on the ingress interface: HP-5406zl(config)# **interface a5-a7 qos priority 6** HP-5406zl(config)# **interface a1 qos dscp 46** For verification use the command "**show qos port-priority**"

### **Classifier-based QoS configuration:**

- Traffic is selected into one or more classes by using the "match" and "ignore" commands. - A QoS policy is created, which specifies the actions to be performed on a class. - The policy is then applied to inbound traffic on a port or a VLAN interface.

Creating a traffic class:

HP-5406zl(config)# **class ipv4 Windward** HP-5406zl(config-class)# **match tcp 192.168.4.0/24 eq 9801 host 192.168.1.3** HP-5406zl(config-class)# **exit**

In the example above, a class named Windward was created for all TCP traffic with source belonging to subnet 192.168.4.0/24, TCP port 9801 and destination address 192.168.1.3. For verification, use the command "**show class config**". The "**match**" command accepts a wide range of protocols (tcp, udp, ip, igmp, esp, ospf, pim, and so on). Under each protocol we can specify source/destination IP addresses, TCP/UDP ports, DSCP, VLAN, etc.

Creating a policy for a configured traffic class:

HP-5406zl(config)# **policy qos Alpharetta** HP-5406zl(policy-qos)# **class ipv4 Windward action dscp 32** HP-5406zl(policy-qos)# **class ipv4 Westside action priority 4** HP-5406zl(policy-qos)# **exit**

In the example above, packets that match class Windward will be marked with DSCP 32, and packets matching class Westside will be marked with CoS value of 4. For verification use the command "**show policy config**". The "action" command also accepts the options "**ip-precedence**" and "**rate-limit**".

Applying a policy to the inbound traffic on a port or VLAN interface:

Only one policy can be applied per interface.

HP-5406zl(config)# **interface a1 service-policy Alpharetta in** HP-5406zl(config)# **vlan 2 service-policy Alpharetta in**

#### **Queuing and QoS Monitoring at Egress Ports**

:

At the egress port, frames/packets are put into priority queues according to their CoS values. By default there are 8 queues, but this number can be changed by the command "**qos queue-config 4-queues**" or "**qos queue-config 2-queues**". The switch will have to be rebooted for these commands to take effect.

DSCP values can be carried to the next switch in the IP header. CoS values can only be carried to the next switch in the VLAN tag. If the traffic leaves the switch on an untagged port, then CoS values will not be included. Again, DSCP and CoS values in frames/packets can be modified in the next switch.

To view how queues are configured at egress ports, run the command "**show qos queue-config**". The output will look like below. Note that CoS 0 corresponds to Queue 3, which is the default best-effort queue.

Egress Queue Configuration Number of Queues: 8 Queue | 802.1p Priorities 1 1 2 2 3 0 4 3 5 4 6 5 7 6 8 7

To view how port bandwidth is distributed among priority queues, issue the command "**show bandwidth output** ". For example the command "**show bandwidth output a1**" will have the output as follows:

Outbound Guaranteed Minimum Bandwidth %

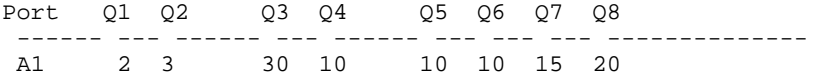

Above is the default bandwidth distribution among 8 queues. To change the guaranteed minimum

bandwidth for Queue 3 to 20% and Queue 8 to 30% and the rest remain the same as default, use the command: HP-5406zl(config)# **interface a1 bandwidth-min output 2 3 20 10 10 10 15 30** When running the command "**show bandwidth output a1**" again, the output will look like this: Outbound Guaranteed Minimum Bandwidth % Port Q1 Q2 Q3 Q4 Q5 Q6 Q7 Q8 ------ --- ------ --- ------ --- --- --- -------------- A1 2 3 20 10 10 10 15 30 To monitor queues at an egress port (port A1 in the example below), use the commands: HP-5406zl(config)# **qos watch-queue a1 out** HP-5406zl(config)# **show interface queues a1** The output will look like below. When the amount of outbound traffic on port A1 exceeds its capacity, dropped packets will start to appear in low priority queues. Status and Counters - Queue Counters for port A1 Name : MAC Address : 001560-f254ff Link Status : Up Port Totals (since boot or last clear) : Rx Ucast Pkts : 0 Tx Ucast Pkts : 0 Rx B/Mcast Pkts : 1129 Tx B/Mcast Pkts : 3022 Tx Bytes : 557,169<br>Tx Drop Packets : 0 Rx Drop Packets : 0 Egress Queue Totals (since boot or last clear) : 802.1p Dropped<br>Priorities Packets Queue Priorities Packets  $- - - - - - - - - \begin{array}{ccccccccc}\n1 & & & & 1 & & & & 0 \\
2 & & & & 2 & & & & 0\n\end{array}$  2 2 0 3 0 0  $\begin{array}{ccccccccc}\n4 & & & & 3 & & & & 0 \\
5 & & & & 4 & & & & 0\n\end{array}$  $\begin{array}{ccccccccc} 5 &&& 4 &&& 0 \\ 6 &&& 5 &&& 0 \end{array}$  $\begin{matrix}5\\6\end{matrix}$  0 0  $\begin{array}{ccc} 7 & & & 6 \\ 8 & & & 7 \end{array}$ 8 7 0

© Copyright 2016 Hewlett Packard Enterprise Development LP. The information contained herein is subject to change without notice.The only warranties for Hewlett Packard Enterprise products and services are set forth in the express warranty statements accompanying such products and services.Nothing herein should be construed as constituting an additional warranty. Hewlett Packard Enterprise shall not be liable for technical or editorial errors or omissions contained herein.